Microsoft® Windows® Small Business Server 2003 R2 With SP2

# 중요 정보

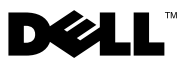

# 주 및 주의사항

주**:** "주"는 컴퓨터를 보다 효율적으로 사용하는데 도움이 되는 중요 정보를 제 공합니다.

주의사항**:** "주의사항"은 하드웨어의 손상 또는 데이터 유실 위험을 설명하며, 이러한 문제를 방지할 수 있는 방법을 알려줍니다.

# <sup>본</sup> 설명서에 수록된 정보는 사전 통보 없이 변경될 <sup>수</sup> 있습니다**. © 2007 Dell Inc. All rights reserved.**

 $\mathcal{L}=\mathcal{L}^{\mathcal{L}}$  , where  $\mathcal{L}^{\mathcal{L}}$  , we have the set of the set of the set of the set of the set of the set of the set of the set of the set of the set of the set of the set of the set of the set of the set of

어떠한경우에도 Dell Inc.의사전승인없이무단복제하는행위는엄격하게금지되어있습니다.

본 설명서에 사용된 상표인 *Dell*, *DELL* 로고, *OpenManage* 및 *PowerEdge*는 Dell Inc. 의 상표이 며; *Microsoft*, *SQL Server*, *Windows* 및 *Windows Server*는 미국 및/또는 기타 국가에서 Microsoft Corporation의 상표 또는 등록 상표입니다. *Intel* 및 *SpeedStep*은 Intel Corporation의 등록 상표 입니다.

본 설명서에서 특정 회사의 표시나 제품 이름을 지칭하기 위해 기타 상표나 상호를 사용할 수 도 있습니다. Dell Inc. 는 자사가 소유하고 있는 것 이외에 기타 모든 등록 상표 및 상표 이름 에 대한 어떠한 소유권도 보유하지 않습니다.

**2007**년 **10**월 **Rev. A01**

# 차례

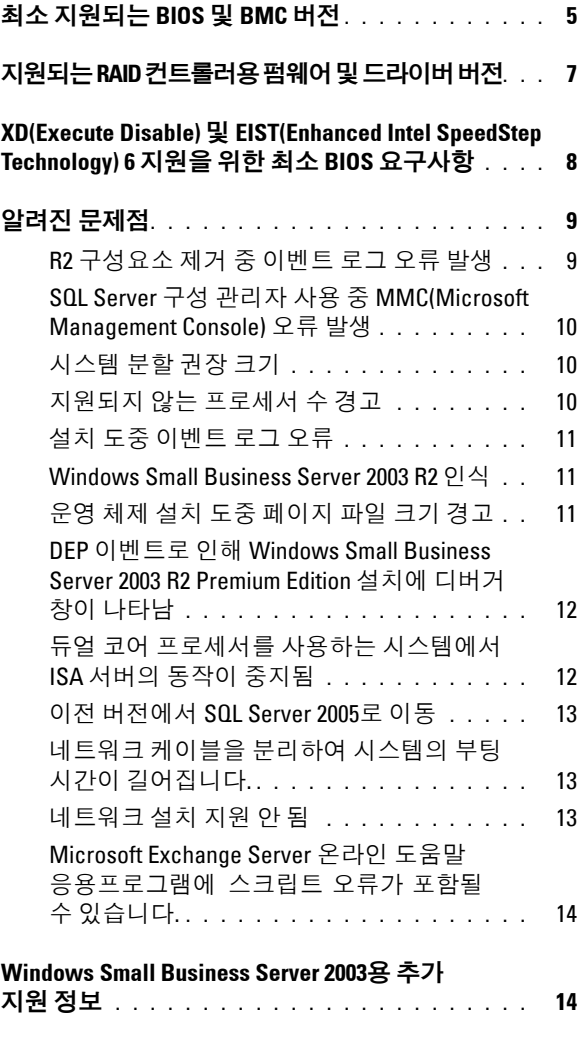

#### 차례

본 설명서에서는 시스템의 Microsoft® Windows® Small Business Server 2003 R2 with SP2에 대한 중요 정보에 대해 설명합니다.

본 설명서에서는 다음 내용을 다룹니다.

- 최소 지원되는 BIOS 및 BMC 버전
- 지원되는 RAID 컨트롤러용 펌웨어 및 드라이버 버전
- XD(Execute Disable) 및 EIST(Enhanced Intel<sup>®</sup> SpeedStep<sup>®</sup> Technology) 6 지원을 위한 최소 BIOS 요구사항
- 알려진 문제점
- Windows Small Business Server 2003용 추가 지원 정보

# <span id="page-4-0"></span>최소 지원되는 **BIOS** 및 **BMC** 버전

표 [1-1](#page-4-1)은 Windows Small Business Server 2003 R2 with SP2를 지원하는 Dell™ PowerEdge™ 시스템과 최소 지원 BIOS 및 BMC 펌웨어 버전 목록을 제공합니다.

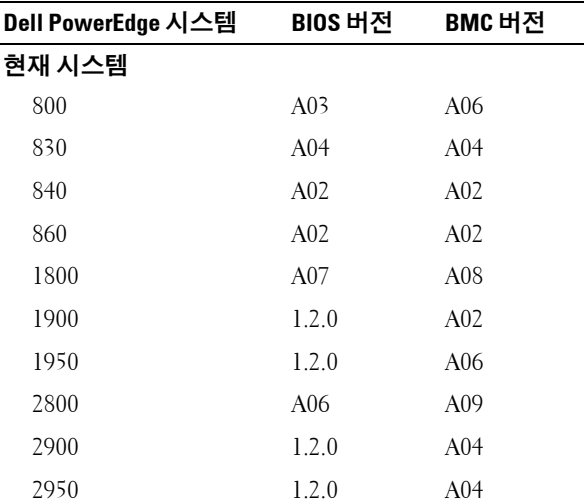

#### <span id="page-4-1"></span>표 **1-1.** 최소 지원되는 **BIOS** 및 **BMC** 버전

| Dell PowerEdge 시스템        | BIOS 버전          | BMC 버전 |
|---------------------------|------------------|--------|
| <b>SC420</b>              | A02              |        |
| SC430                     | A <sub>04</sub>  |        |
| <b>SC440</b>              | 1.2.0            |        |
| SC1420                    | A <sub>04</sub>  |        |
| SC1430                    | 1.1.0            |        |
| 이전 시스템                    |                  |        |
| 400SC                     | A10              |        |
| 500SC                     | A07              |        |
| (Standard Edition만<br>해당) |                  |        |
| 600SC                     | A09              |        |
| 700                       | A06              |        |
| 1500SC                    | A06              |        |
| 1600SC                    | Al2              |        |
| 2400                      | A09              |        |
| 2500                      | A07              |        |
| 2600                      | A14              |        |
| 4400                      | A11              |        |
| 4600                      | A <sub>1</sub> 3 |        |
| (Premium Edition만<br>해당)  |                  |        |

표 **1-1.** 최소 지원되는 **BIOS** 및 **BMC** 버전 **(**계속**)**

# <span id="page-6-0"></span>지원되는 **RAID** 컨트롤러용 펌웨어 및 드라이 버 버전

표 [1-2](#page-6-1)는 지원되는 RAID 컨트롤러에 대한 최소 지원 시스템 펌웨어 및 드라이버 버전 목록을 제공합니다.

| 제품 및 지원되는 플랫폼       | 펌웨어 버전                  | 드라이버 버전    |
|---------------------|-------------------------|------------|
| SAS <sub>5</sub> /e | 00.10.49.00.06.12.02.00 | 1.24.04.00 |
| SAS 5/i             | 00.10.49.00.06.12.02.00 | 1.24.04.00 |
| SAS 5/iR            | 00.10.49.00.06.12.02.00 | 1.24.04.00 |
| PERC 5/e            | 5.1.1-0040              | 2.8.0.32   |
| PERC 5/i            | 5.0.2-0003              | 2.8.0.32   |
| Adaptec 39320A      | 4.30.1                  | 3.0.0.0    |
| PERC 4e/DC          | 522A                    | 6.46.2.32  |
| PERC 4e/Di          | 522A                    | 6.46.2.32  |
| PERC 4e/DC          | 522A                    | 6.46.2.32  |
| PERC 4/SC           | 352B                    | 6.46.2.32  |
| PERC 4/DC           | 352B                    | 6.46.2.32  |
| PERC 4/Di           | 252A                    | 6.46.2.32  |
| PERC 3/SC           | 199A                    | 6.46.2.32  |
| PERC 3/DC           | 199A                    | 6.46.2.32  |
| PERC 3/DCL          | 199A                    | 6.46.2.32  |
| PERC 3/QC           | 199A                    | 6.46.2.32  |
| PERC 3/Di           | 2.8.1.6098              | 2.8.0.6085 |
| PERC 3/Si           | 2.8.1.6098              | 2.8.0.6085 |
| PERC 2/Si (PE2400)  | 2.8.1.6098              | 2.8.0.6085 |
| PERC 2/SC           | 3.13                    | 6.46.2.32  |
| PERC 2/DC           | 1.06                    | 6.46.2.32  |
| PERC 320/DC         | 5813                    | 5810       |

<span id="page-6-1"></span>표 **1-2.** 지원되는 저장 장치 드라이버 및 펌웨어

중요 정보 **7**

표 **1-2.** 지원되는 저장 장치 드라이버 및 펌웨어 **(**계속**)**

| 제품 및 지원되는 플랫폼         | 펌웨어 버전     | 드라이버 버전     |
|-----------------------|------------|-------------|
| U320 SCSI RAID 0 또는 1 | 4.30       | 3           |
| 39160                 | 3.1        | 6.4.630.100 |
| 39320                 | 4.30.4S5   | 2.0.38      |
| 1020/1030 내장          | 1.03.23    | 1.09.11     |
| (CERC) SATA 2s        | N/A        | 6.0.50.5    |
| CERC SATA 1.5/6CH     | 4.1.0.7417 | 4.1.1.7040  |
| CERC ATA 100/4CH      | 6.67       | 6.46.2.32   |

주**:** 드라이버와펌웨어는*Dell PowerEdge Service and Diagnostic Utilities* CD 또는*System Support* CD에 들어 있거나 Dell 지원 웹 사이트(**support.dell.com**)에서 다운로드할 수 있 습니다.

# <span id="page-7-0"></span>**XD(Execute Disable)** 및 **EIST(Enhanced Intel SpeedStep Technology) 6** 지원을 위한 최소 **BIOS**  요구사항

표 [1-3](#page-7-1)은 Windows Small Business Server 2003 R2 with SP2를 지원하는 Dell PowerEdge 시스템과 XD 및 EIST 지원을 위한 최소 지원 BIOS 요구사항 목록 을 제공합니다.

| <b>Dell PowerEdge</b><br>시스템 | XD 지원에 필요한 최소<br>BIOS 개정 | EIST 지원에 필요한 최소<br>BIOS 개정 |
|------------------------------|--------------------------|----------------------------|
| 830                          | A04                      | A04                        |
| 840                          | A02                      | A02                        |
| 860                          | A02                      | A02                        |
| 1800                         | A07                      | A07                        |
| 1900                         | 1.2.0                    | 1.2.0                      |
| 1950                         | 1.2.0                    | 1.2.0                      |
| 2800                         | A06                      | A06                        |

<span id="page-7-1"></span>표 **1-3. Dell PowerEdge** 서버에서의 **XD** 및 **EIST** 지원을위한최소 **BIOS** 요구사항

| <b>Dell PowerEdge</b><br>시스템 | XD 지원에 필요한 최소<br>BIOS 개정 | EIST 지원에 필요한 최소<br>BIOS 개정 |
|------------------------------|--------------------------|----------------------------|
| 2900                         | 1.2.0                    | 1.2.0                      |
| 2950                         | 1.2.0                    | 1.2.0                      |
| SC430                        | A <sub>04</sub>          | A04                        |
| SC <sub>440</sub>            | 1.2.0                    | 1.2.0                      |
| SC1420                       | A <sub>04</sub>          | EIST 미지원                   |
| SC1430                       | 1.1.0                    | 1.1.0                      |

표 **1-3. Dell PowerEdge** 서버에서의 **XD** 및 **EIST** 지원을위한최소 **BIOS** 요구사항 **(**계속**)**

# <span id="page-8-0"></span>알려진 문제점

#### <span id="page-8-1"></span>**R2** 구성요소 제거 중 이벤트 로그 오류 발생

Windows Small Business Server 2003 R2의 R2 구성요소를 제거하는 도중 이벤 트 로그 오류가 발생할 수 있습니다. 대부분의 오류는 예상된 것이며 시스템 성능이나 데이터 무결성에는 영향을 주지 않습니다. 특정 이벤트 로그 항목 은 아래 목록으로 표시됩니다.

1001 Server Status Reports(서버 상태 보고서): There was a fatal error during synchronization of the Update Services groups with Group Policy or with moving Unassigned computers.(서비스 업데이트 그룹과 그룹 정책의 동기화 또는 지정하지 않은 컴퓨터 이동 도중 치명적인 오류가 발생했습니다.)

1 SQL Browser(SQL 브라우저): The SQL configuration for SQL is inaccessible or invalid.(SQL 구성에 액세스할 수 없거나 잘못되었습니다.)

#### <span id="page-9-0"></span>**SQL Server** 구성 관리자 사용 중 **MMC(Microsoft Management Console)** 오류 발생

내 컴퓨터→ 관리→ 컴퓨터 관리에서 서비스 및 응용프로그램 옵션을 클릭 할 경우 다음 오류가 발생할 수 있습니다.

SQL Server Configuration Manager(SQL Server 구성 관리자): MMC has detected an error in a snap-in. It is recommended that you shut down and restart MMC.(스냅인 에서 오류를 검색했습니다. MMC를 종료하고 다시 시작하기를 권장 함니다 )

이 오류는 응용프로그램 기능에 영향을 주지 않습니다. 나머지 세션 동안 스냅인을 계속 실행하고 항상 오류를 무시합니다**.**를 선택하고 확인를 클 릭하여 오류를 취소할 수 있습니다.

## <span id="page-9-1"></span>시스템 분할 권장 크기

Microsoft Windows® Small Business Server 2003 R2에 포함된 Microsoft® Exchange 및 Microsoft WSUS(Windows Server® Update Service) 기능에 대한 저장 요구 사항으로 인해 25 GB의 시스템 분할 크기가 권장됩니다. 작은 파티션에서 실행되는 Windows Small Business Server의 이전 버전에 서 업그레이드하는 경우 시스템 및 응용프로그램 데이터를 모두 백업하고 큰 파티션에 Windows Small Business Server 2003 R2를 다시 설치하는 것이 좋습니다.

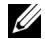

주**:** 12 GB의 시스템에 Windows Small Business Server 2003이 설치되어 있고 Windows Small Business Server 2003 R2 Edition으로 업그레이드하는 경우 WSUS를 설치하려면 8 GB의 추가 디스크 공간이 필요합니다.

## <span id="page-9-2"></span>지원되지 않는 프로세서 수 경고

Windows Small Business Server 2003 R2는 하이퍼스레드 유무와 상관없이 두 개의 싱글 코어 또는 듀얼 코어 프로세서가 장착된 서버를 포함한 모든 Dell™ 듀얼 소켓 서버에서만 지원됩니다. Windows Small Business Server 2003 R2 설치 도중 지원되지 않는 프로세서 수가 서버에서 발견되었다는 잘못된 경고 메시지가 나타날 수 있습니다.

지원되는 프로세서에 대한 자세한 내용은

**http://support.microsoft.com/?kbid=909382**의 Microsoft 기술 자료 문서를 참조하십시오.

## <span id="page-10-0"></span>설치 도중 이벤트 로그 오류

Windows Small Business Server 2003 R2를 설치하는 도중 이벤트 로그 오류가 발생할 수 있습니다. 대부분의 오류는 예상된 것이며 시스템 성능이나 데이 터 무결성에는 영향을 주지 않습니다. 특정 이벤트 로그 항목은 아래 목록으 로 표시됩니다.

10005 MsiInstaller error after installing Exchange Server Service Pack 2

1101 .NET Runtime Optimization after installation of SQL Server 2005

256 Plug and Play notification

1000 Windows Sharepoint Server (Unable to connect to the database STS\_Config)

#### <span id="page-10-1"></span>**Windows Small Business Server 2003 R2** 인식

Windows Small Business Server 2003 R2에는 Windows Small Business Server 2003 Service Pack 1 운영 체제에 추가된 향상된 기능 모음이 있습니다. 따라서 Dell OpenManage™ 제품 및 Dell 주변 장치는 운영 체제를 Windows Small Business Server 2003 R2가 아닌 Windows Small Business Server 2003 Service Pack 1로 인식합니다. Windows Small Business Server 2003 R2 버전을 실행하는 중인지 확인하려면 시작→ 서버 관리를 클릭합니다. 홈 페이지 배너는 시스템에서 현재 실행 중인 Windows Small Business Server 2003 버 전을 정확하게 인식합니다.

### <span id="page-10-2"></span>운영 체제 설치 도중 페이지 파일 크기 경고

Windows Small Business Server 2003 R2 설치 도중 다음과 같은 경고 메시 지가 나타날 수 있습니다.

Your paging file size may be insufficient(페이징 파일 크기가 충분하지 않습니다.)

이 경고 메시지로 인해 운영 체제 설치 과정이 중단되지는 않지만 최적의 성능을 위해 시스템에서 보다 적합한 페이지 파일 크기를 선택하도록 허용 하는 것이 좋습니다.

#### 중요 정보 **11**

페이지 파일 크기를 수정하려면:

- **1** 시작→ 제어판→ 시스템→ 고급→ 성능→ 고급 탭을 클릭합니다.
- **2** 가상 메모리 항목에서 변경을 선택합니다.
- **3** 시스템 관리 크기를 클릭합니다. 이렇게 하면 서버를 재부팅해야 할 수 있습니다.
- **4** 설치 바탕 화면 아이콘을 두 번 클릭하여 재부팅 후 운영 체제 설치를 다 시 시작합니다.

#### <span id="page-11-0"></span>**DEP** 이벤트로 인해 **Windows Small Business Server 2003 R2 Premium Edition** 설치에 디버거 창이 나타남

Windows Small Business Server 2003 R2는 하드웨어 DEP(Data Execution Prevention) 기술을 지원합니다. DEP가 시스템에 설치되어 있으면 악성 코드가 실행되지 않습니다. 하지만 Windows Small Business Server 2003 R2 Premium Edition 설치 도중 기본값인 Dr. Watson 디버거가 Visual Studio Just In Time 디버거로 교체됩니다.

그러므로 데이터 실행 오류가 발생하면 Windows Small Business Server 2003 R2 Premium Edition 사용자에게 Dr. Watson 통지 대화 상자 대신 응 용프로그램 코드 오류를 디버깅하라는 메시지가 표시됩니다. 양쪽 경우 모두 의심되는 악성 코드가 실행되지 않습니다.

DEP에 대한 자세한 내용은 **http://support.microsoft.com/kb/875352**의 Microsoft 기술 자료 문서를 참조하십시오.

## <span id="page-11-1"></span>듀얼코어프로세서를 사용하는시스템에서 **ISA** 서버의동작이중지됨

Windows Small Business Server 2003 Premium Edition을 실행하는 시스템에 Microsoft의 ISA(Internet and Security Acceleration) Server 2004를 옵션으로 설치할 수 있습니다. 서버가 듀얼 코어 프로세서로 구성되어 있고 하이퍼 스레딩 기술이 내장되어 있으면 ISA Server 2004의 작동이 중단되면서 오 류 메시지가 표시될 수 있습니다.

시스템에 4개 이상의 프로세서가 장착되어 있습니다.

이 문제를 해결하려면 최신 버전의 ISA 서비스 팩을 설치하는 것이 좋습니다. 서비스 팩에 대한 추가 정보는 Microsoft 웹 사이트 **http://support.microsoft.com/?id=884569** 및 **http://support.microsoft.com/kb/891024/**를 참조하십시오.

## <span id="page-12-0"></span>이전 버전에서 **SQL Server 2005**로 이동

Windows Small Business Server 2003을 실행하는 시스템에서 Microsoft SQL Server™ 사용하는 경우 Microsoft SQL Server 2005로 업그레이드하지 말고 이동하라는 메시지가 나타납니다.

 $\mathbb{Z}$  주: Windows Small Business Server 2003 Service Pack 1 Premium Edition 및 이전 버전과 함께 제공되는 Microsoft SQL Server 2000 Standard Edition과 비교할 때 Windows Small Business Server 2003 R2 Premium Edition과 함께 제공되는 Microsoft SQL Server 2005 Workgroup Edition에 중요한 기능 차이 및 향상이 있습니다.

이동 또는 업그레이드 전에 다음을 수행하는 것이 좋습니다.

- 데이터를 백업합니다.
- 응용프로그램 업그레이드 및 데이터 이동 전략을 주의깊게 고려합니다.
- 비생산 환경에서 전체적으로 테스트합니다.

SQL Server 2005 Workgroup 및 SQL 2000 Standard의 기능 비교 및 추가 정보 링크는

**http://www.microsoft.com/windowsserver2003/sbs/evaluation/faq/sql2005.mspx** 의 Microsoft Windows Small Business Server SQL을 참조하십시오.

SQL Server 2005 정보 및 지원은 Microsoft 웹 사이트 (**http://www.support.microsoft.com/ph/2855**)를 참조하십시오.

## <span id="page-12-1"></span>네트워크 케이블을 분리하여 시스템의 부팅 시간이 길어집니다**.**

네트워크 케이블을 분리하고 Windows Small Business Server 2003 R2를 실행하는 시스템을 재부팅하면 부팅 과정이 매우 느려집니다. 케이블이 다시 연결되면 시스템을 다시 시작하십시오. 부팅 과정이 정상적으로 진행 됩니다. 고장난 네트워크 어댑터 또는 네트워크 케이블로 인해 유사한 증상 이 나타날 수 있으며 하드웨어 문제를 해결하고 시스템을 다시 시작해야 할 수 있습니다.

### <span id="page-12-2"></span>네트워크 설치 지원 안 됨

Microsoft는 Microsoft 운영 체제 매체를 사용하여 네트워크 또는 원격 CD 드라이브에 Windows Small Business Server 2003 R2를 설치할 수 있도록 지원하지 않습니다. 이 문제를 해결하려면 로컬 드라이브의 Microsoft 운영 체제와 매체와 함께 제공되는 *Dell PowerEdge™ Installation and Server Management* 매체를 사용하여 Windows Small Business Server 2003 R2를 설치하는 것이 좋습니다.

### <span id="page-13-0"></span>**Microsoft Exchange Server** 온라인 도움말 응용프로그램에 스크립 트 오류가 포함될 수 있습니다**.**

Windows Small Business Server 2003 R2 운영 체제(Exchange Server 서비스 팩 2 포함)를 설치한 후 Exchange Server 서비스 팩 2는 온라인 도움말 응용 프로그램에 연결하여 하나 이상의 스크립트 오류 메시지를 생성할 수 있습 니다. 스크립트 실행을 계속할 것인지 묻는 메시지가 나타날 때 예를 선택 하는 것이 좋습니다. 이러한 오류를 제거하고 나면 Exchange Server 온라인 도움말이 정상적으로 표시됩니다.

## <span id="page-13-1"></span>**Windows Small Business Server 2003**용 추가 지 원 정보

이 절에서는 Windows 2000, Windows Server 2003 또는 Windows Small Business Server 2003 운영 체제를 실행하는 Dell PowerEdge™ 시스템에 대한 정보를 설명합니다.

**SCSIPORT.SYS** 드라이버가 다음 파일로 구성된 경우 시스템이 충돌 (청색 화면)할 수 있습니다.

- Adaptec **AARICH.SYS** 버전 2.7.1 이상
- Qlogic **ql2300.sys** 버전 9.*x* 이상

다음과 비슷한 오류 메시지가 나타날 수 있습니다.

Stop code of 0xD1, DRIVER IRQL\_NOT\_LESS\_OR\_EQUAL

이 오류는 Windows Server 2000의 경우 2004년 2월 이전, Windows Server 2003의 경우 2004년 7월 이전의 **SCSIPort.sys** 버전을 실행하는 시스템에서 발생합니다.

주**:** 이 문제는 디스크 I/O 작업용으로 매핑된 버퍼를 사용하지 않는 SCSI 미니 포트 드라이버가 장착된 시스템에서도 발생할 수 있습니다. 특정 드라이버에 영향을 미치는지 여부에 대해 잘 모르면 Dell 기술 지원부에 문의하십시오.

이 문제를 해결하려면 Dell 지원 웹 사이트(**support.dell.com**)에서 핫픽스를 다운로드하여 설치하십시오. 시스템 및 데이터 무결성을 유지하기 위해 이 핫픽스를 즉시 설치하는 것이 좋습니다. 이 핫픽스는 2004년 11월 17일 이 후 Dell에서 Windows Server 2003과 Windows 2000 운영 체제와 함께 공급하 는 모든 PowerEdge 시스템에 설치됩니다.

핫픽스를 설치하려면 다음 절차를 수행하십시오.

- **1** 모든 응용 프로그램을 종료하고 중요한 데이터를 백업합니다.
- **2** Dell 지원 웹 사이트(**support.dell.com**)로 이동하여 PowerEdge 시스템에 해당하는 파일을 다운로드합니다.
	- scsiport w2ka02.exe (Service Pack 4 이하가 설치된 Windows 2000용)
	- **scsiport\_ws03a02.exe** (Service Pack이 설치되지 않은 Windows 2003 또는 Windows Small Business Server 2003용)
- **3** 해당 **.exe** 파일을 두 번 클릭합니다.
- **4 Export Compliance Disclaimer** 창이 나타나면 내용에 동의합니다.
- **5 File Download** 창에서 **Save**를 클릭하여 파일을 하드 드라이브에 저장합 니다.
- **6** 다운로드한 파일을 두 번 클릭하여 압축을 해제할 위치를 지정합니다.
- **7 Unzip**을 클릭합니다.
- **8** 파일의 압축을 해제한 후 설치할 언어를 찾아서 폴더를 엽니다.
- **9** 자동 압축 풀림 캐비닛(CAB) 파일을 두 번 클릭합니다.
- **10** 설치 프로그램의 지시에 따라 설치를 완료합니다. 시스템이 자동으로 재부팅됩니다. 시스템이 자동으로 재부팅되지 않으 면 시스템을 수동으로 재부팅하십시오.

핫픽스가 시스템에 설치되었습니다.

#### 16 | 중요 정보